# **Pelatihan Pembuatan Media Pembelajaran Bagi Guru MI NW Darussholohin Kalijaga dalam Rangka Meningkatkan Mutu Pembelajaran**

Muhammad Innuddin<sup>1</sup>, Hairani<sup>2</sup>, Rifqi Hammad<sup>3</sup>, Pahrul Irfan<sup>4</sup>, Kurniadin Abd. Latif<sup>5</sup> innudin@universitasbumigora.ac.id<sup>1</sup>, hairani@universitasbumigora.ac.id<sup>2</sup>, [rifqi.hammad@universitasbumigora.ac.id](mailto:nurulhidayah@universitasbumigora.ac.id3)<sup>3</sup>, irfan@universitasbumigora.ac.id<sup>4</sup>, kurniadin@universitasbumigora.ac.id<sup>5</sup>

1,2,3,4,5Universitas Bumigora

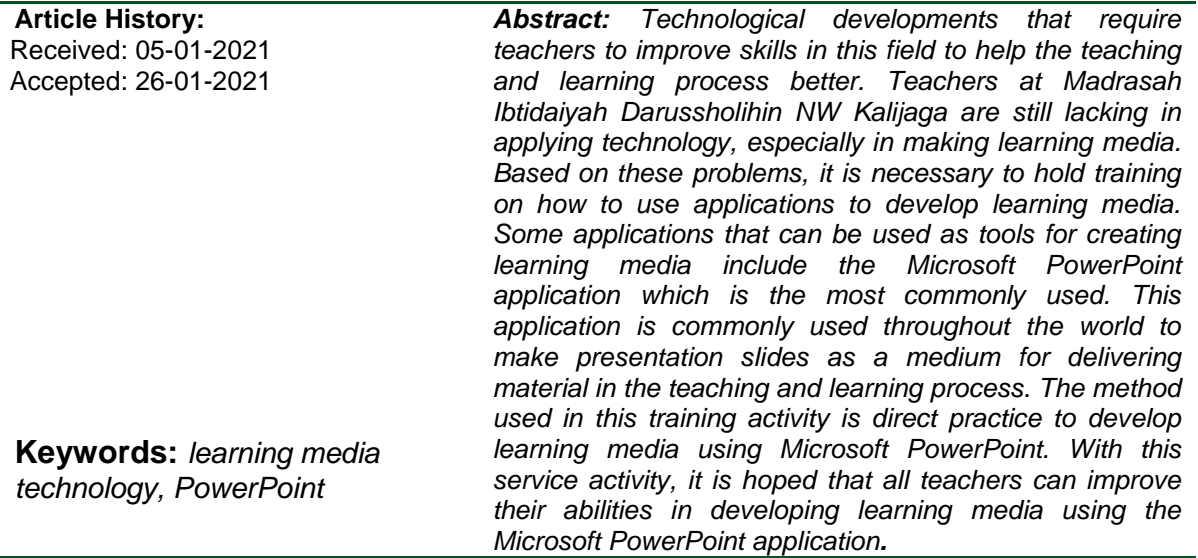

## **Pendahuluan**

Perkembangan teknologi yang semakin meningkat dalam berbagai bidang kehidupan pada saat ini menuntut masyarakat luas untuk memahami teknologi. Penggunaan teknologi merambah semua bidang yang berada dalam kehidupan sehari-hari, masyarakat dituntut mengetahui dan mampu menggunakan komputer dan internet secara baik dan memiliki pemahaman baik mengenai penggunaan teknologi tersebut. Penggunaan teknologi dalam dunia pendidikan tentu saja mampu meningkatkan prestasi belajar siswa (Syukur, 2014);(Chandra & Lloyd, 2008).

Menurut Putra (2013) beberapa manfaat pembelajaran berbasis teknologi informasi dan komunikasi yaitu guru lebih mudah dalam mengajar dengan membuat presentasi, memudahkan dalam mencari sumber informasi atau referensi dengan adanya fasilitas internet dan teknologi informasi dalam proses belajar mengajar (Nugroho, 2015). Penggunaan media pembelajaran tentu akan dapat membantu kinerja guru dalam proses pembelajaran dan diharapkan dapat memberikan kontribusi pada prestasi siswa (Başer & Durmuş, 2010). Para guru diharapkan dapat menerapkan penggunaan teknologi informasi agar para siswa lebih tertarik mengikuti pembelajaran (Lindawati et al., 2020).

Kemampuan penerapan teknologi pada guru di Madrasah Ibtidaiyah NW Darussolihin Kalijaga masih sangat minim, hal ini terlihat dari hasil *pre-test* yang dilakukan sebelum diadakannya pelatihan ini. Soal yang diberikan merupakan dasar penggunaan dari aplikasi *Microsoft PowerPoint*. Hasil *pre-test* dapat dilihat pada tabel 1 di bawah ini.

| Komponen                                      | <b>Hasil Test</b>  |                |
|-----------------------------------------------|--------------------|----------------|
|                                               | Jawaban benar      | Jumlah peserta |
| Pertanyaan tentang dasar<br><b>PowerPoint</b> | Benar <sub>5</sub> |                |
|                                               | Benar 4            | 2              |
|                                               | Benar <sub>3</sub> | 6              |
|                                               | Benar <sub>2</sub> | 9              |
|                                               | Benar 1            |                |
|                                               | Benar <sub>0</sub> |                |

Tabel 1. Hasil *Pre-test*

Tabel 1 diatas menunjukkan dari 22 guru yang mengajar pada Madrasah Ibtidaiyah NW Darussolihin Kalijaga masih memiliki pengalaman yang kurang pada penggunaan aplikasi *Microsoft PowerPoint* terutama dalam pembuatan media pembelajaran. Hal ini dikarenakan selain mengembangakan bahan pembelajaran yang masih konvensional, guru dituntut harus menguasai kemampuan dasar ilmu komputer yang pada Madrasah Ibtidaiyah NW Darussolihin Kalijagatidak pernah diadakan pelatihan mengenai hal tersebut.

Penelitian ini sebelumnya juga dilakukan pada Kurniawan (2011) yang menyatakan bahwa profesionalisme guru tidak tergantung kepada sertifikasi, dimana sertifikasi masih belum dapat meningkatkan profesionalisme guru secara signifikan. Hal ini mungkin disebabkan karena kebijakan sertifikasi terlihat hanya mengejar kesejahteraan materi saja, sementara kualitas pembelajaran masih rendah (Lindawati et al., 2020).

Berdasarkan pada uraian di atas, persoalan prioritas guru di Madrasah Ibtidaiyah NW Darussolihin Kalijagaadalah lemahnya kemampuan para guru dalam menyiapkan media pembelajaran karna masih menggunakan media konvensional yang dirasa kurang menarik minat siswa dalam belajar. Berdasarkan beberapa survey bahwa penggunaan media pembelajaran berbasis teknologi informasi akan menambah menit peserta didik (A. S. Handayani et al., 2018). Hal ini mendorong tim pengabdian untuk melaksanan pelatihan penggunaan *Microsoft PowerPoint* sebagai alat untuk mengembangkan media pembelajaran. Materi pelatihan *Microsoft PowerPoint* yang akan diberikan meliputi tiga hal sebagai berikut:

https://journal.universitasbumigora.ac.id/index.php/ADMA E-ISSN: 2723-7370

- a. Pengenalan *Microsoft PowerPoint*
- b. Membuat media pembelajaran menggunanakan *template*
- c. Membuat media pembelajaran dengan menambahkan animasi.

## **Metode**

#### **a. Tahap pelaksanaan**

Adapun secara garis besar metode pelaksanaan kegiatan pengabdian ini dilaksanakan dengan tiga jenis metode (Rianto & Wardana, 2019). Metode yang digunakan pada kegiatan pengabdian ini ada tiga Langkah yaitu ceramah, praktek serta tanya jawab (jurnal tunas bangsa). Metode terlihat pada gambar 1 dibawah ini:

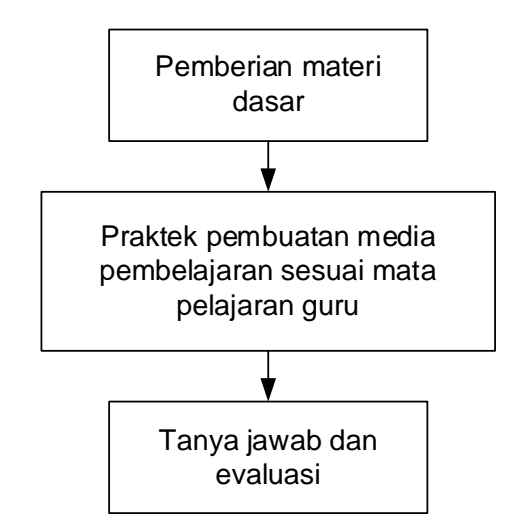

Gambar 1. Metode pelatihan *Microsoft PowerPoint*

Materi dasar yang diberikan meliputi dasar *Microsoft PowerPoint* seperti fungsi, kelebihan, dan lain sebagainya. Pada kegitan praktek, peserta diminta membuat media pembelajaran sederhana sampai proses membuat animasi pada *Microsoft PowerPoint*  dengan dibantu tim pengabdian. Sedangkan pada kegiatan tanya jawab, dikhususkan untuk tanya jawab dengan instruktur kemudian dilakuakan proses evaluasi dengan memberikan pertanyaan *Post-test* pada peserta.

## **b. Tim Pelaksana**

Tim pelaksanaan pengabdian terdiri dari dosen dan mahasiswa yang membantu kegiatan pelatihan.

- $\checkmark$  Muhammad innudin, M.Kom (Dosen)
- $\checkmark$  Hairani, M.Sc (Dosen)
- $\checkmark$  Rifqi Hammad, M.Kom (Dosen)
- $\checkmark$  Pahrul Irfan, M.Kom (Dosen)

https://journal.universitasbumigora.ac.id/index.php/ADMA E-ISSN: 2723-7370

- $\checkmark$  Kurniadin Abdul Latif, M.Kom (Dosen)
- $\checkmark$  Sutrisno (Mahasiswa)
- $\checkmark$  Sherly Nur Velliani (Mahasiswa)
- $\checkmark$  Bulan Isma Sawitri (Mahasiswa)

## **c. Jadwal pelaksanaan**

1. Lokasi pelaksanaan

Lokasi pelaksanaan kegiatan pelatihan yaitu di Aulau Madrasah Ibtidaiyah Darussolihin Kalijaga, Kec. Aikmel, Kab. Lombok Timur, Nusa Tenggara Barat.

2. Waktu pelaksanaan

Kegiatan pelatihan dilaksanakan selama 2 (dua) hari, terhitung dari tanggal 27 dan 28 Februari 2020. Berikut ini susunan kegiatan pelatihan:

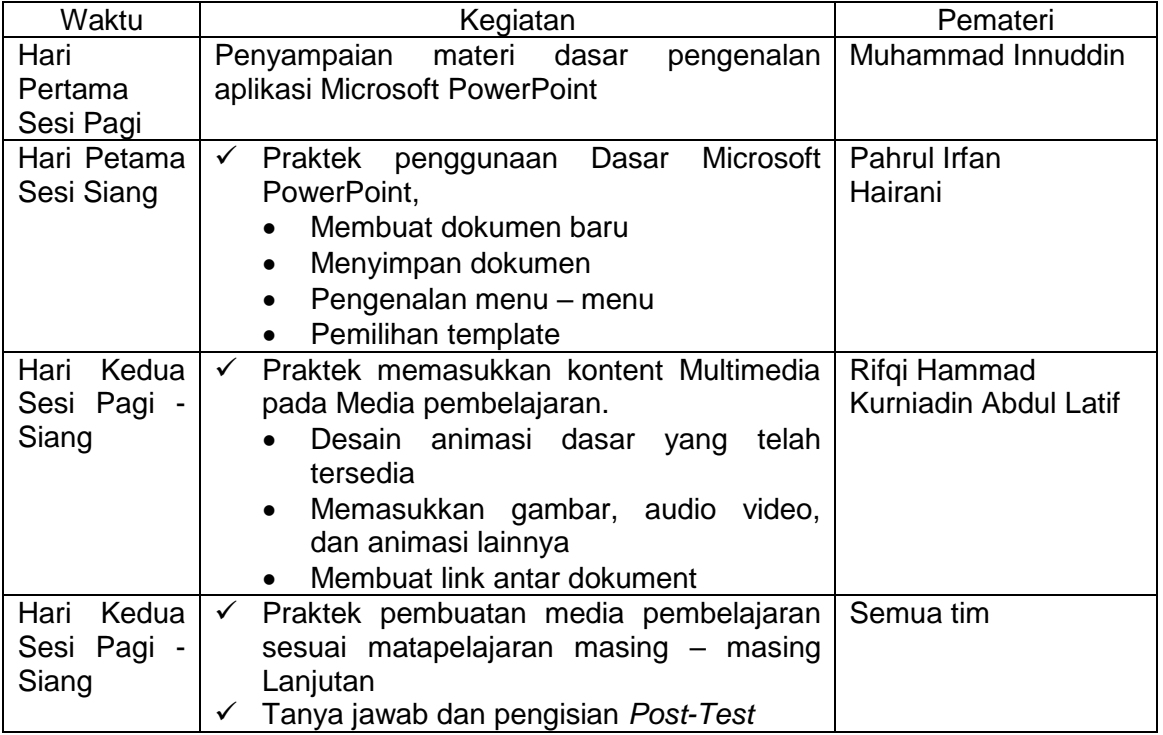

## Tabel 2. Waktu pelaksanaan

# **Pembahasan**

Kegiatan pengabdian dilakukan selama 2 hari di Aula Madrasah Ibtidaiyah NW Darussolihin Kalijaga yang dihadiri oleh 22 Guru dari beberapa sekolah. Kegiatan pelatihan yang dijadwalkan berjalan lancar dan tanpa kendala. Kegiatan dibagi menjadi 4 sesi yang dapat dilihat pada tabel 2 di atas.

Hari pertama sesi pagi dilakukan dari pukul 10.00 wita hingga pukul 11.40. Dalam sesi ini, kegiatan pelatihan yang dilakukan tim pengabdian Universitas Bumigora Mataram adalah penyampaian materi dasar pengenalan aplikasi *Microsoft PowerPoint* kepada seluruh peserta yang hadir. Selain penyampaian materi terdapat sesi diskusi mengenai dasar – dasar pengenalan aplikasi ini. Pertanyaan yang sering ditanyakan seperti bisakah memasukkan konten *video* pada *Microsoft PowerPoint*, Animasi, *audio*, atau konten multimedia lain.

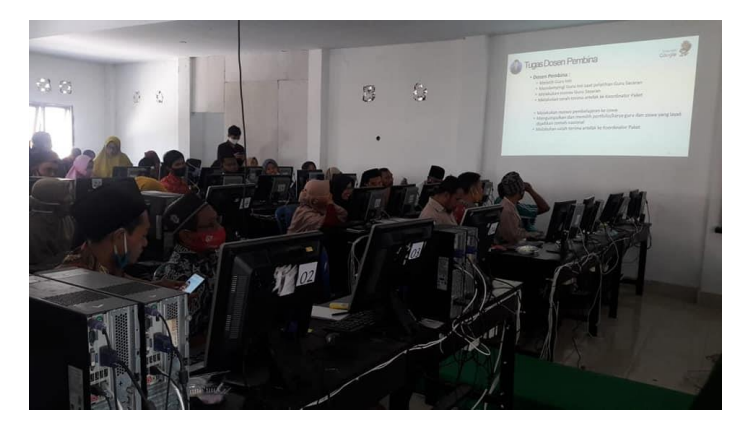

Gambar 2. Sesi penyampaian materi dasar

Hari pertama sesi siang dimulai dari pukul 13.30 Wita sampai pukul 16.00 Wita. Pada sesi ini diisi dengan penyampaian materi sekaligus praktikum dasar penggunaan *Microsoft PowerPoint*. Isi materi praktikum antara lain: membuat file baru, menyimpan file, pengenalan setting, pengenalan menu – menu serta fungsinya, serta cara penggunaan template yang sudah disediakan sehingga memudahkan untuk proses desain awal media pembelajaran.

Praktikum dasar ini sangat penting dikenalkan karena sejumlah guru yang menjadi peserta belum terlalu mengenal aplikasi komputer khususnya aplikasi *Microsoft PowerPoint*  sehingga pengenalan hal dasar seperti ini menjadi wajib dilakukan. Bagi guru – guru yang telah terbiasa, mereka diminta untuk membantu rekan guru lain yang belum terbiasa sehingga saling membantu mempercepat proses praktikum.

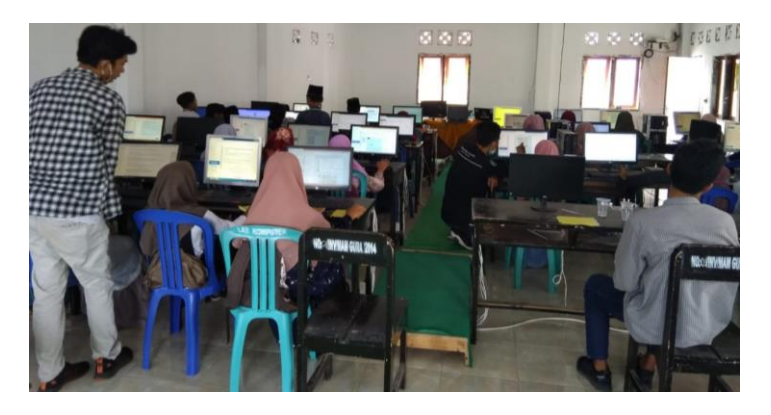

Gambar 3. Sesi praktek materi dasar

Kegiatan pada hari kedua sesi pagi dimulai dari pukul 09.00 Wita sampai pukul 11.30 Wita. Pada sesi ini diisi dengan penyampaian praktikum lanjutan penggunaan Microsoft

https://journal.universitasbumigora.ac.id/index.php/ADMA E-ISSN: 2723-7370

PowerPoint. Isi materi praktikum pada sesi ini antara lain: memasukkan konten multimedia pada media pembelajaran yang akan dikembangkan, membuat animasi sederhana seperti perpindahan antar slide, animasi dalam memunculkan objek tertentu serta pembuatan link antar dokumen atau antar slide.

Terdapat banyak pertanyaan terkait materi yang diberikan pada sesi ini. Hal ini menujukkan peserta yang mengikuti pelatihan sangat antusias untuk mempelajari materi yang diberikan. Pertanyaan yang diberikan diantaranya bagaimana memasukkan video yang diambil dari internet, animasi dari kaset multimedia pembelajaran dan lain sebagainya.

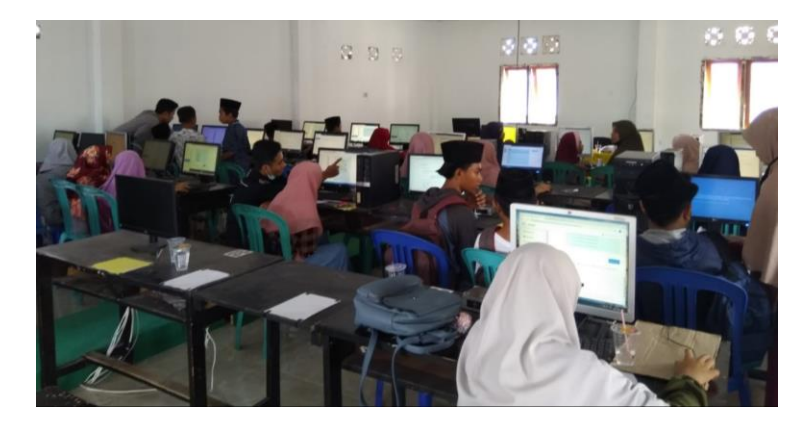

Gambar 4. Sesi Praktek materi lanjutan

Sesi terakhir pada kegiatan pengabdian digunakan untuk kegiatan pembuatan media pembelajaran langsung sesuai dengan matapelajaran yang diampu oleh masing – masing guru. Pada sesi ini pengawasan langsung dilakukan oleh bagian pengembangan pembelajaran dari sekolah masing – masing. Tim pengabdian hanya membantu memberikan solusi jika terdapat masalah pada peserta serta memberikan jawaban jika terdapat hal yang ingin ditanyakan.

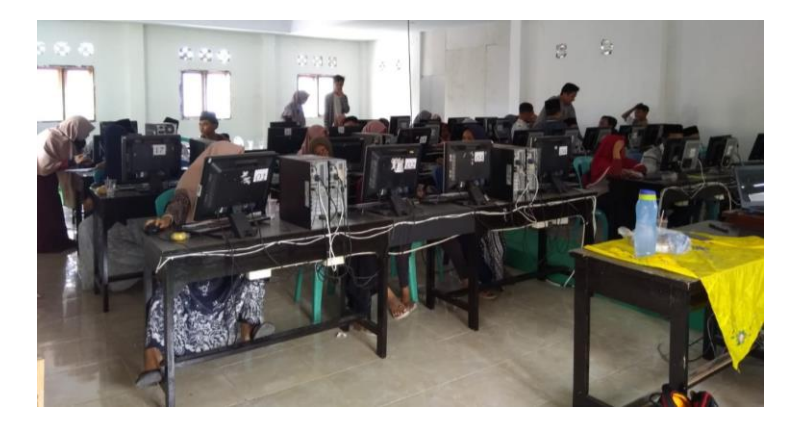

Gambar 5. Sesi praktek pembuatan media berdasarkan matapelajaran

Kegiatan terakhir yang dilakukan adalah pemberian *Post-Test* setelah mengikuti kegitan pelatihan sehingga dapat dilihat keberhasilan dari pelatihan yang diberikan. Hasil *Post-Test* yang diberikan dapat dilihat pada tabel 3 dibawah ini:

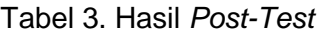

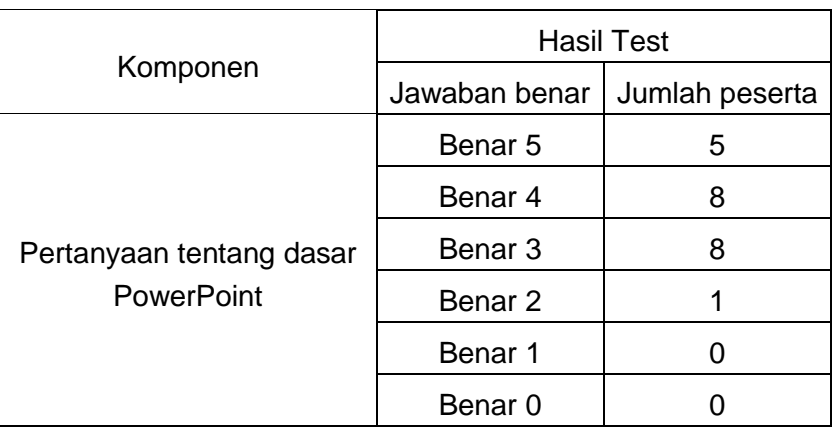

Perbandingan antara hasil *Pre-test* dengan *Post-test* dapat dilihat pada gambar 6 dibawah ini:

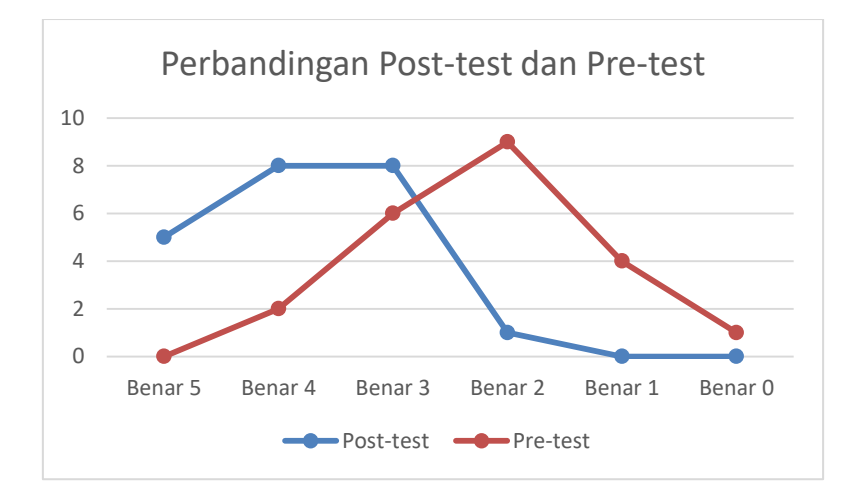

# Gambar 6 Grafik perbandingan hasil *Post-test* dengan *Pre-test*

Gambar grafik perbandingan diatas menunjukkan perbedaan yang signifikan antara setelah diadakannya pelatihan dengan sebelum diadakan pelatihan. Hal ini mengindikasikan materi yang diberikan pada saat pelatihan dapat terserap oleh para peserta sehingga terlihat peningkatan pengetahuan peserta dalam menjawab soal mengenai pengetahuan dasar dari *Microsoft PowerPoint*.

# **Kesimpulan**

Kesimpulan dari kegiatan pelatihan penggunaan *Microsoft PowerPoint* sebagai alat bantu pembuatan media pembelajaran adalah adanya peningkatan keterampilan peserta dalam menggunakan aplikasi *Microsoft PowerPoint*. Hal ini terlihat dari hasil *Post-test* yang diberikan, antusias dari peserta dalam mengikuti pelatihan yang berlangsung selama 2 hari,

serta hasil pembuatan media pembelajaran sesuai dengan matapelajaran yang diampu masing – masing guru.

Beberapa peserta pelatihan juga memberikan testimoni positif terkait dengan pelatihan yang diselenggarakan oleh tim pengabdian dari Universitas Bumigora Mataram. Diatara testimoni yang diberikan adalah para peserta pelatihan merasa terbantu dalam mengembangkan media pembelajaran sehingga nantinya para guru tidak perlu lagi menulis di papan semua materi yang akan disajikan.

#### **Ucapan Terimakasih**

Ucapan terimakasih diberikan kepada Universitas Bumigora selaku pelindung dalam kegiatan ini, Ketua LPPM Universitas Bumigora beserta pengurus yang telah membantu menyelenggarakan kegiatan ini dan Kepala Sekolah Madrasah Ibtidaiyah NW Darussolihin Kalijagaserta semua guru peserta yang telah memberikan waktunya untuk kegiatan pelatihan ini.

## **Daftar Pustaka**

- Syukur, I.A,. (2014). "Profesionalisme Guru Dalam Mengimplementasikan Teknologi Informasi Dan Komunikasi Di Kabupaten Nganjuk". Jurnal Pendidikan dan Kebudayaan, Vol. 20, No 2.
- Chandra, Vinesh, and Lloyd, M., (2008). "The methodological nettle: ICT and student achievement". British Journal of Educational Technology Vol. 39, No. 6, 1087 – 1089.
- Putra, S. R., (2013). "Desain Belajar Mengajar Kreatif Berbasis Sains". Yogyakarta: Diva Press.
- Nugroho, I.D., (2015). "Hambatan Dalam Penguasaan Teknologi Informasi Dan Komunikasi Guru Kelas IV Sekolah Dasar Di Kecamatan Ponjong".Jurnal Pendidikan Guru Sekolah Dasar" Vol 1, No 6.
- Baser, M. dan Durmus, S., (2010). "The Effectiveness of Computer Supported Versus Real Laboratory Inquiry Learning Environments on the Understanding of Direct Current Electricity among Pre- Service Elementary School Teachers". Eurasia Journal of Mathematics, Science & Technology Education, 6(1), 47-61.
- Lindawati, Salamah, I., Fadhli, M., & Asriyadi. (2020). Peningkatan Profesionalisme Guru Sdn 130 Palembang Melalui Pelatihan Komputer. APTEKMAS (Jurnal Pengabdian Kepada Masyarakat), Vol 3(No 2), 41–46.
- Kurniawan, B.D., (2011). "Implementasi Kebijakan Sertifikasi Guru dalam Rangka Meningkatkan Profesionalitas Guru di Kota Yogyakarta". Jurnal Studi Pemerintahan Vol.2, No.2,
- Handayani, A., Husni, N., Lindawati, L., & Tarmidi, T. (2017). Pelatihan Pembuatan Modul Pembelajaran Audio Visual Dalam Meningkatkan Kreativitas Dan Efektivitas di MTs Muqimus Sunah Palembang. Annual Research Seminar (ARS), 3(1), 121-126.
- Handayani, A. S., Husni, N. L., Lindawati, & Sitompul, C. R. (2018). Survey Pemanfaatan Buku Saku Digital Berbasis Android Sebagai Media Pembelajaran Di Ponpes. APTEKMAS : Jurnal Pengabdin Kepada Masyarakat, 1(1), 2018.
- Rianto, R., & Wardana, A. (2019). Pelatihan Microsoft Office Sebagai Upaya Pengembangan dan Peningkatan Kemampuan Penggunaan Aplikasi Pengolah Kata Dan Angka Bagi Guru PAUD Al Muthi'in Yogyakarta. KACANEGARA Jurnal Pengabdian pada Masyarakat, 2(2), 99-104.